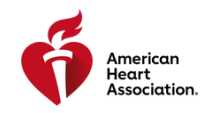

## HOW DO I CLAIM MY ECARD THROUGH THE ECARD SYSTEM?

**Congratulations on completing your American Heart Association (AHA) training! What's next?**

The next step is to access your eCard (proof of course completion) in the eCard System. This quide will walk **you through how to provide feedback through the class survey and access your eCard.**

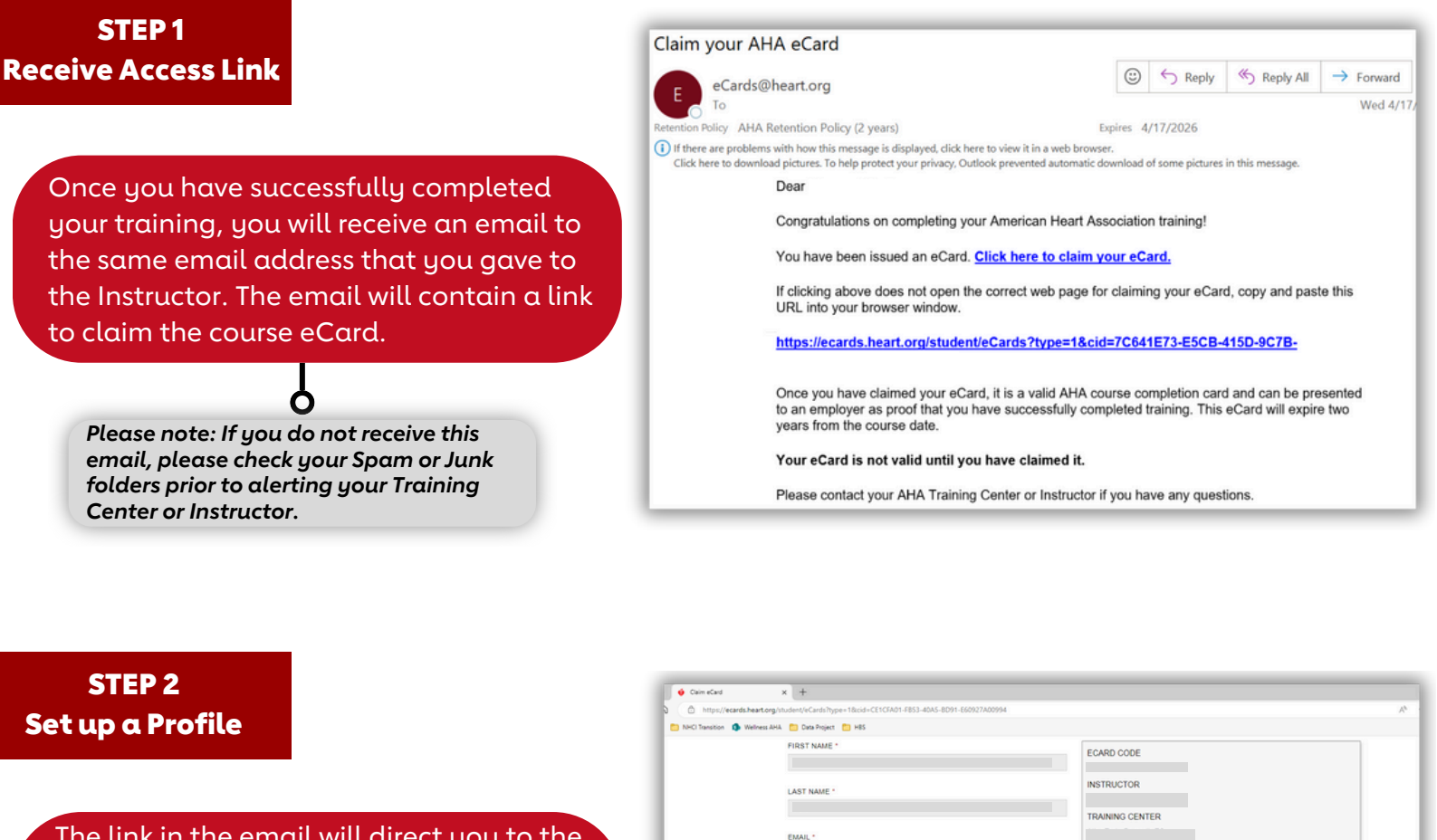

The link in the email will direct you to the Student Profile webpage. Please confirm that your prepopulated profile information is correct and set up a security question and answer to access your eCard(s) in the future.

*Please note: If the prepopulated profile information for you is incorrect please contact your Training Center directly.*

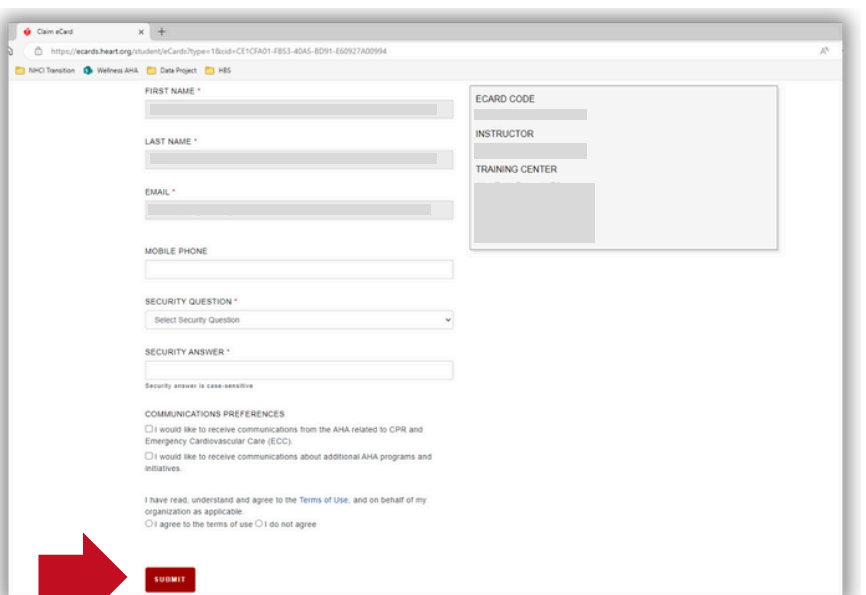

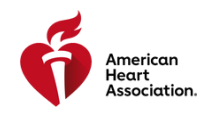

## HOW DO I ACCESS MY ECARD THROUGH THE ECARD SYSTEM?

## STEP 3 Complete Survey

After setting up your profile, you will be directed to fill out a brief survey about the AHA course you just completed. Your answers to these questions will help improve the quality of future AHA trainings.

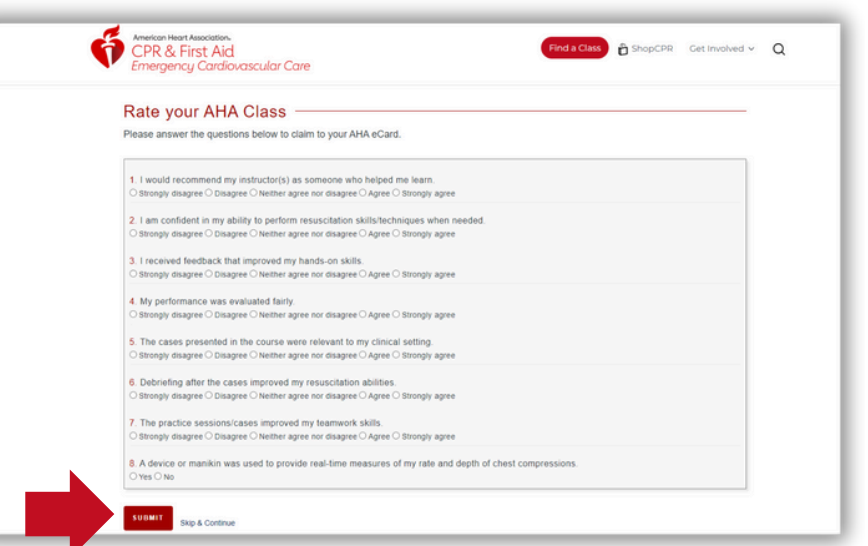

## STEP 4 View Your eCard

After you complete the survey, your eCard will be displayed. Choose "Full Size" or "Wallet Size" from the Select to View eCard dropdown menu and click the "View" button to save your eCard as a pdf, scan the QR code to access your eCard on your phone, and/or print your eCard from home.

*Please note: If you do not claim your eCard, you will not be able to show proof of course completion to your employer.*

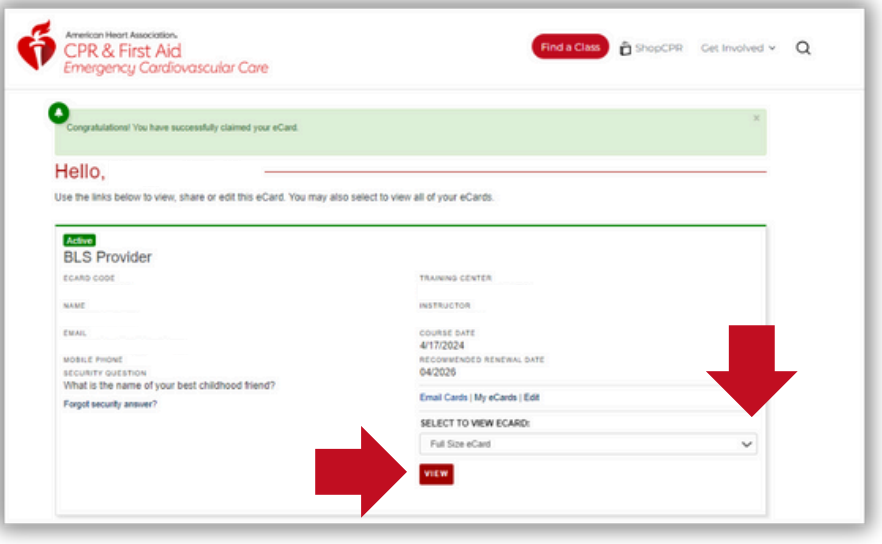

After you have accessed your eCard, you will receive an email from the AHA confirming that your eCard **has been claimed. You should save this confirmation email for your records.**

**You can view your eCard any time online through AHA's website, [www.heart.org/cpr/mycards.](https://ecards.heart.org/student/myecards) Simply enter your first name, last name, and email address, or the eCard code found on your eCard.**

**Your employer can verify your eCard at [www.heart.org/cpr/mycards](https://ecards.heart.org/student/myecards) to confirm issuance by a valid Training Center and Instructor aligned with that Training Center. Employers are only able to verify your card if you have completed the above steps.**